## Instructions for Submitting Proof of Skills Optimizations

- 1. For each Proof of Skills category, there will be a new Gradescope assignment for each optimization (i.e. "Professional Accountability Optimization #1").
- 2. When you submit an optimization for a category, you only need to upload a new submission for questions that you want to have regraded. For your grade for the questions you don't upload a new submission for, you will receive the best score of your previous submissions for that question. **Submit only in PDF format**.
- 3. For questions that you want to have regraded for optimization, you need to submit a screenshot of your grading rubric for that question **at the top of your new submission**. So, if you were to submit "Operation Point DC Analysis" for optimization, you'd include this image at the top of your document for that question:

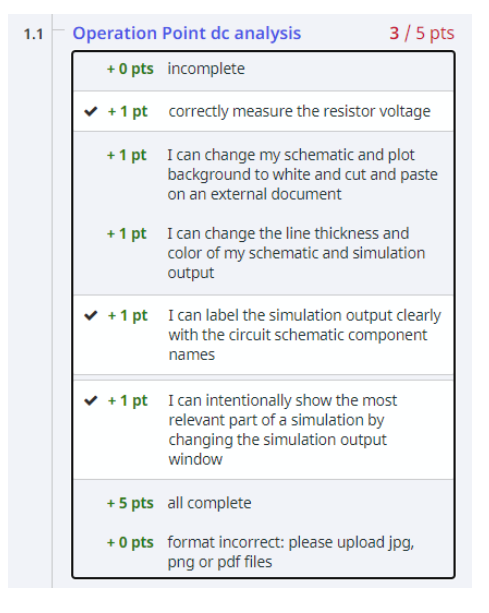

This will let us know what you have already been awarded points for and help us identify where to look for improvements in your submission. The submission for the question you'd like to have regraded then comes below the image of your previous rubric.

- 4. Where you've made changes, either **highlight them** or **make the font a different color** or **indicate the area with updates**. If it's something you can't point out (such as changing the background color from black to white, make a note of that at the top of your submission).
- 5. Keep track of the scores you've received on each question on the "Proof of Skills Progress Rubric" (or in a spreadsheet), so that you know which questions you've received maximum points on and which ones still have room for improvement. This will also help you keep track of your current overall grade for proof of skills, since the grade for each optimization assignment will only reflect points from the questions you submitted for optimization.